# NOVA STAR

# NovaPro UHD Jr

# **All-in-One Controller**

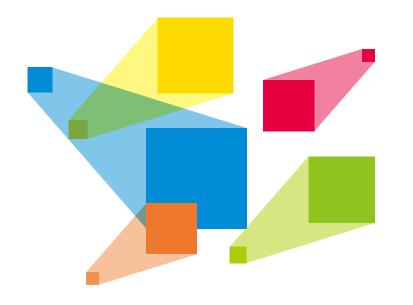

## **Quick Start Guide**

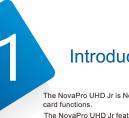

## Introduction

The NovaPro UHD Jr is NovaStar's all-in-one controller that integrates video processing with sending

The NovaPro UHD Jr features multiple input connectors, supporting up to 8 inputs simultaneously, and multiple output connectors, including 16 Ethernet ports and 4 optical fiber ports. Thanks to 4K×2K@60Hz ultra high-definition inputs and outputs, 8K×1K@60Hz ultra-high resolution settings, excellent video signal processing capabilities and large loading capacity, the NovaPro UHD Jr is well suited for stage control systems, conference sites, activities, exhibition sites and other high-end rental applications as well as fine-pitch LED displays.

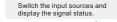

Display the current device status and settings menu.

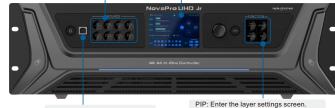

Connect to PC for debugging.

SCALE: Enable/Disable the scaling function of bottom layer. DVI MOSAIC: Switch to DVI mosaic input source. FN: This is a custom function button.

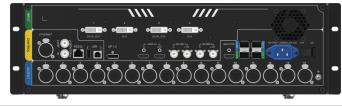

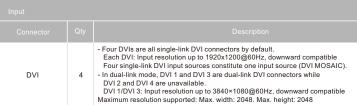

| Input              |     |                                                                                                    |
|--------------------|-----|----------------------------------------------------------------------------------------------------|
| Connector          | Qty |                                                                                                    |
| 12G-SDI            | 2   | Input resolution up to 40<br>loop output<br>Maximum resolution su                                                                                                    |
| DP 1.2             | 1   | Input resolution up to 38<br>HDCP 1.3 compliant<br>Maximum resolution su                                                                                                    |
| HDMI 2.0           | 1   | Input resolution up to 38<br>loop output, HDCP 2.2 a<br>Maximum resolution su                                                                                                    |
| Output             |     |                                                                                                    |
| Connector          |     |                                                                                                    |
| Ethernet port      | 16  | 16 × Neutrik Gigabit Eth<br>loading capacity up to 1<br>Maximum resolution su                                                                                                    |
| OPT 1-4            | 4   | 10G optical outputs<br>In fiber converter mode,<br>In video controller mode<br>- OPT 1 transmits data<br>- OPT 2 transmits data<br>- OPT 3 serves as the<br>- OPT 4 serves as the |
| MONITOR            | 1   | HDMI connector for out<br>Resolution up to 1920×                                                                                                    |
| Control            |     |                                                                                                    |
| Connector          | Qty |                                                                                                    |
| ETHERNET           | 1   | Connect to the PC for co<br>device control.                                                                                                    |
| USB-B              | 1   | Connect to the PC for d<br>Used as the input conne<br>for image mosaic                                                                                                    |
| USB-A              | 1   | Used as the output conr<br>for image mosaic                                                                                                    |
| GENLOCK<br>IN-LOOP | 1   | Connect to a synchroniz<br>connected NovaPro UH                                                                                                    |
| RS232              | 1   | Connect to the control of                                                                                                    |
|                    |     |                                                                                                    |

4096×2160@60Hz, downward compatible,

upported: Max. width: 8192. Max. height: 8192

3840×2160@60Hz, downward compatible.

supported: Max. width: 8192. Max. height: 8192

3840×2160@60Hz, downward compatible, 2 and EDID management upported: Max. width: 8192. Max. height: 8192

thernet output connectors, allowing for a 0 10,400,000 pixels upported: Max. width: 16K. Max. height: 8K

, used as input connectors de, used as output connectors ata of Ethernet ports 1-8. ata of Ethernet ports 9-16. e copy/hot backup for OPT 1. e copy/hot backup for OPT 2.

utput monitoring 1080@60Hz

communication, or to the Web for

device control. nector to connect a NovaPro UHD Jr unit

onnector to connect a NovaPro UHD Jr unit

ization signal to synchronize all the JHD Jr units.

device.

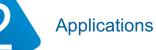

1 NovaPro UHD Jr unit for image mosaic

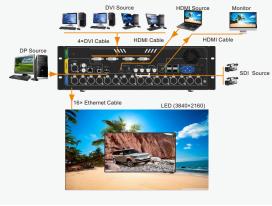

4 NovaPro UHD Jr units for image mosaic

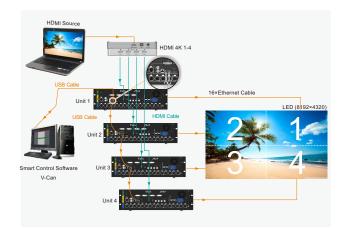

#### DVI MOSAIC - 1 × input source: 3840×2160@60Hz

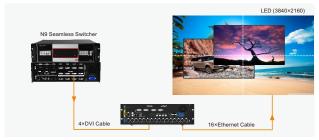

DVI MOSAIC - 4 × input source: 1920×1080@60Hz

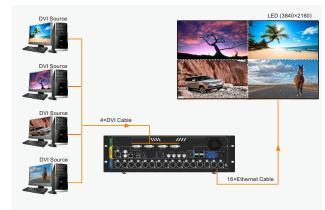

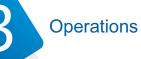

Basic operations of the NovaPro UHD Jr includes configuring screens, adding layers and selecting input sources.

Quick Configuration

#### Preconditions

- LED screen must be a regular screen.
- Cabinets of the screen must be regular cabinets with the same resolution.
- The following data flow settings are supported. During data flow settings, you must ensure that the physical connection of each port is along the same direction and downward to next one.

# ╧╢╧╟╤╢╤╟

 During data flow settings, you must ensure that the Ethernet Port 1 is at the beginning position of the whole physical connection.

#### Procedure

- Step 1 Power on the LED screen.
- Step 2 On the home screen, press the knob to enter the main menu screen. Then rotate the knob to choose Screen Settings > Quick Configuration to enter the quick configuration screen
- Step 3 Set Cabinet Row Qty and Cabinet Column Qty according to the actual row and column quantities of the cabinets.

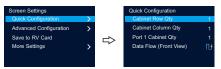

Step 4 Rotate the knob to select Port 1 Cabinet Qty to set the quantity of the cabinets loaded by Ethernet port 1.

### Note

•The quantities of the cabinets loaded by Ethernet ports 1-15 must be the same. •The quantity of cabinets loaded by each Ethernet port must be an integer multiple of Cabinet Row Qty or Cabinet Column Qty of the screen.

Step 5 Rotate the knob to select Data Flow (Front View) and press it, then select an appropriate physical connection mode of the cabinets.

During data flow settings, you can view the real-time effects of different data flow settings on LED display by rotating the knob. When you are satisfied with the LED display image, press the knob to save the settings.

- Step 6 Press ESC button to exit the guick configuration screen.
- Step 7 Rotate the knob to select Save to RV Card and press the knob to send and save the screen configuration file to the hardware.

#### Adding Lavers

- Step 1 Rotate the knob to select Main Layer > Status > On to add the main layer. The main layer is added by default.
- Step 2 Rotate the knob to select Input Source and select the desired input source based on your actual needs.

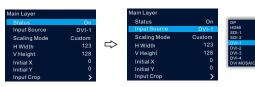

### Image Mosaic

When 4 NovaPro UHD Jr units are used together for image mosaic, the total pixels of the LED screen are 7680×4320.

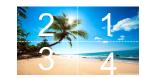

| No.              | Load Area Width | Load Area Height |
|------------------|-----------------|------------------|
| NovaPro UHD Jr 1 | 3840            | 2160             |
| NovaPro UHD Jr 2 | 3840            | 2160             |
| NovaPro UHD Jr 3 | 3840            | 2160             |
| NovaPro UHD Jr 4 | 3840            | 2160             |

### Working Mode

The NovaPro UHD Jr can work as a video controller (default) or fiber converter.

- · Video Controller: Ethernet ports and optical fiber connectors are all used for output.

#### Video Controllei

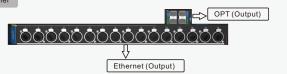

| Fiber Converter |                   |
|-----------------|-------------------|
| are             |                   |
|                 | Ethernet (Output) |

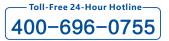

Xi'an NovaStar Tech Co., Ltd. http://www.novastar.tech 101 Block D-F, 01 Square, Xi'an Software Park, No.72, 2nd Keji Road, Xi'an, Shaanxi, China

## Advanced Functions

| nage Mosaic         |      |
|---------------------|------|
| Status              | On   |
| Total H Pixels      | 7680 |
| Total V Pixels      | 4320 |
| Load Area Width     | 3840 |
| Load Area Height    | 2160 |
| Load Area Initial X | 0    |
| Load Area Initial Y | 0    |
|                     |      |

| .oad Area Initial X | Load Area Initial Y |
|---------------------|---------------------|
| 3840                | 0                   |
| 0                   | 0                   |
| 0                   | 2160                |
| 3840                | 2160                |
|                     |                     |

· Fiber Converter: Optical fiber connectors are used for input, while Ethernet ports are used for output.

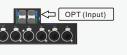

HDR

HDR function can realize smoother gradations, finer details and richer color density for the image, bringing you a more vivid and real visual experience.

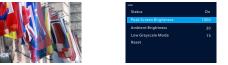

Adjusting Ambient Brightness, Peak Screen Brightness and Low Grayscale Mode can achieve the best HDR effect.

### 📢 Note

Current HDR function of the device only supports HDR10 input source.

When HDR function is enabled, the output loading capacity will be reduced by 50%.

### Low Latency

When the NovaPro UHD Jr is used together with NovaStar Armor series receiving cards (A8/A8s/ A9s/A10s Plus), this function can realize 2 frame delay from sending card to receiving card.

#### OPT Mode

The NovaPro UHD Jr supports 2 kinds of OPT modes: Hot Backup (default) and Copy.

- Hot Backup: OPT 3 serves as the hot backup for OPT 1. OPT 4 serves as the hot backup for
- Copy: OPT 3 serves as the copy for OPT 1. OPT 4 serves as the copy for OPT 2.

#### Hardware Connections for Copy Mode

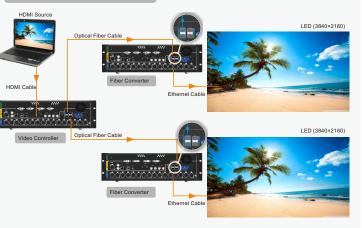

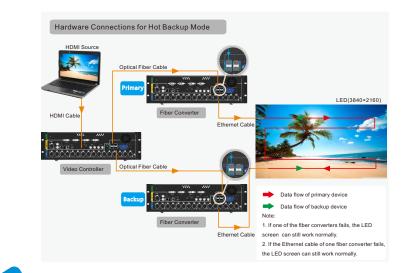

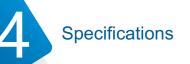

| Connector         |          | Description                    |
|-------------------|----------|--------------------------------|
| Power connector   | 1        | 100V-240V~, 50/60Hz, 2A MAX    |
| Operating tempera | ature    | 0°C-50°C                       |
| Dimensions        |          | 482.6 mm × 396.5 mm × 139.0 mm |
| Overall power con | sumption | 70 W                           |
| Net weight        |          | 6.3 kg                         |